### **Comment fonctionne un réseau informatique ? 2**

**Le serveur DHCP Le routeur Le serveur HTTP**

**Le serveur DNS**

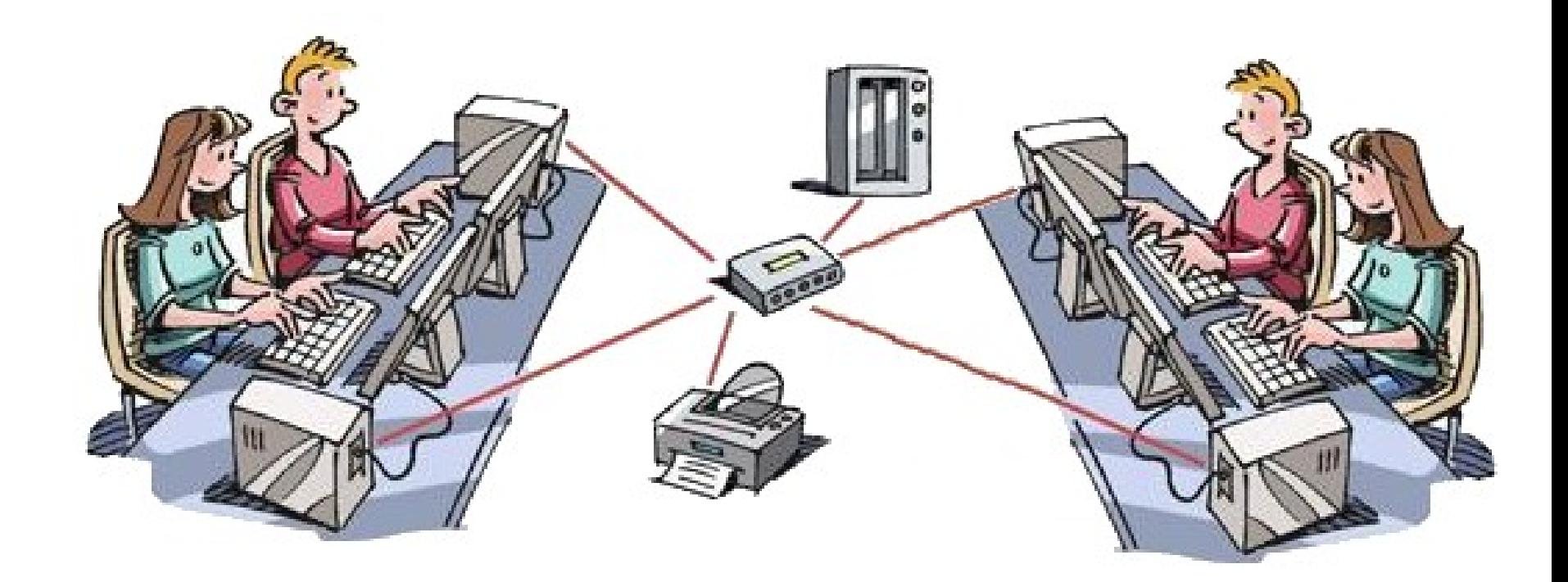

# **Le serveur DHCP**

DHCP est l'abréviation de Dynamic Host Configuration Protocol (en français : Protocole de Configuration Dynamique d'Hôte).

Pour un réseau LAN, configurer manuellement une adresse IP pour chaque équipement est possible mais source d'erreur. Il est donc souhaitable d'effectuer une configuration automatique d'adresse IP.

Un serveur DHCP est un service (ensemble logiciel + PC) qui délivre **automatiquement** des adresses IP aux systèmes qui se connectent sur un réseau.

A la maison c'est la box internet qui remplit ce rôle de serveur DHCP

Le serveur DHCP distribue des adresses IP à partir d'une plage d'adresse : il faut donc le configurer. Son adresse propre est fixe.

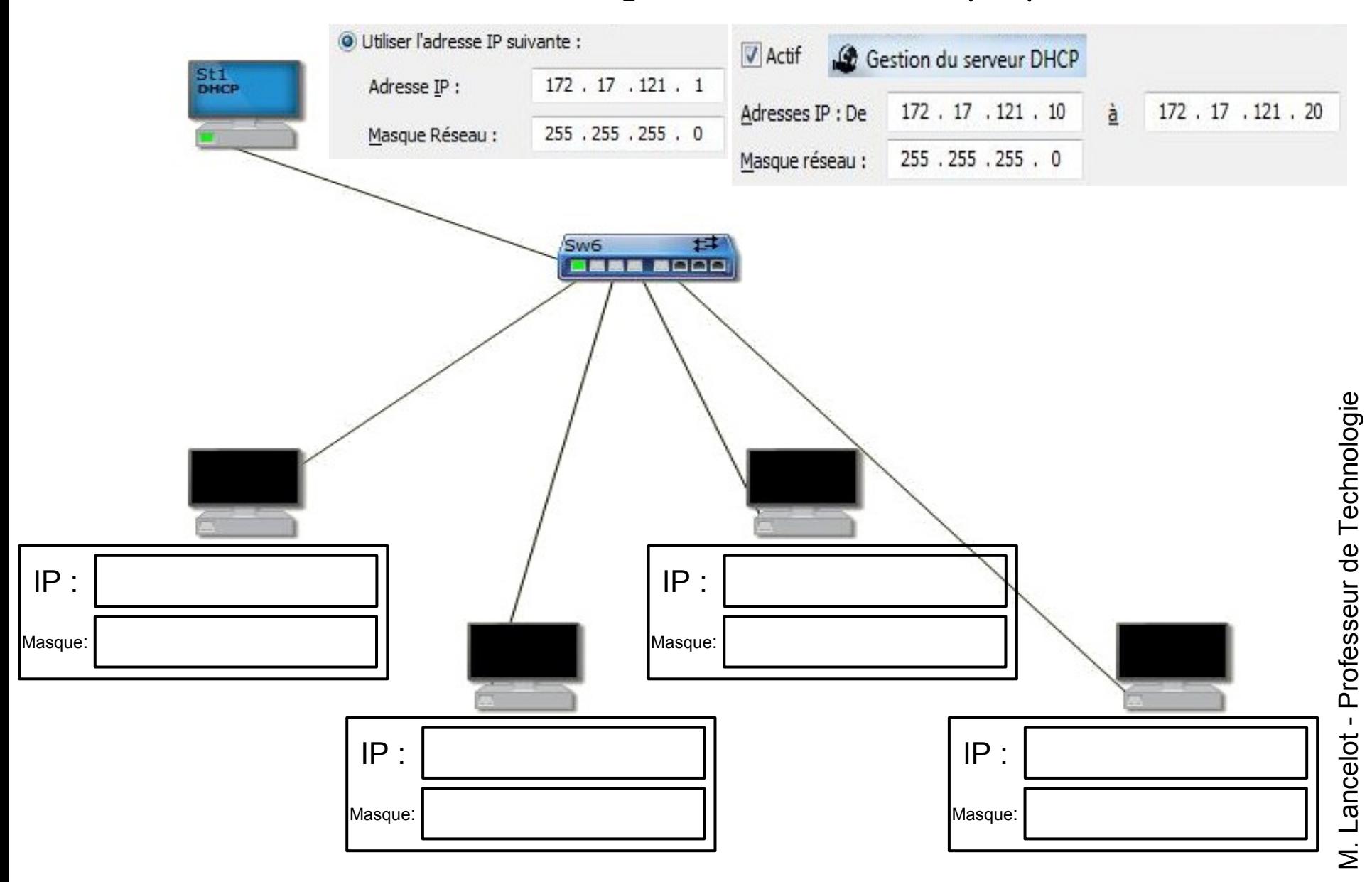

Dès l'allumage d'un équipement, l'équipement envoie une requête pour avoir une adresse IP.

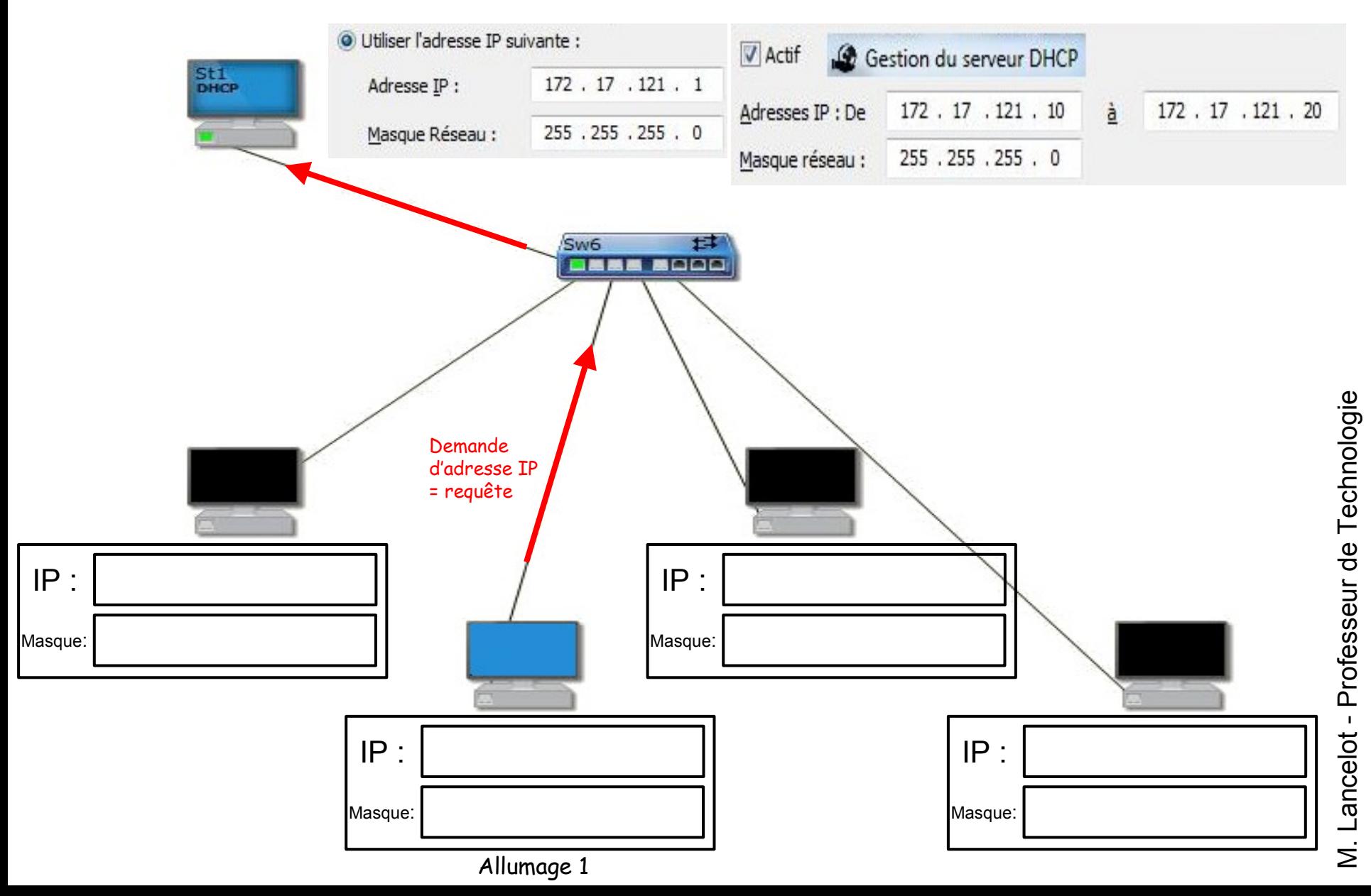

Dès l'allumage d'un équipement, l'équipement envoie une requête pour avoir une adresse IP.

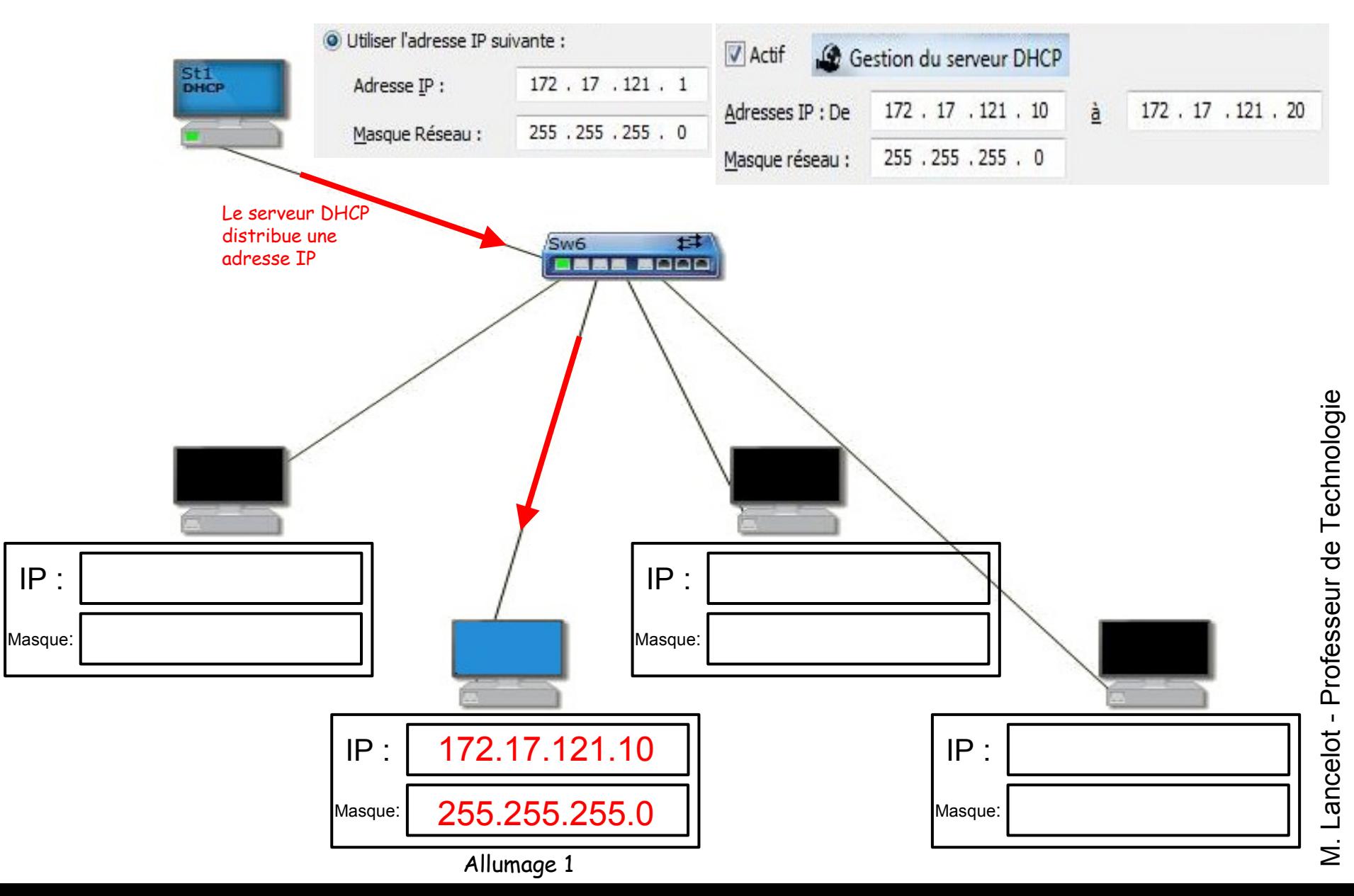

Au fur et à mesure des allumages, le serveur DHCP distribue la première adresses IP disponible dans la plage d'adresses.

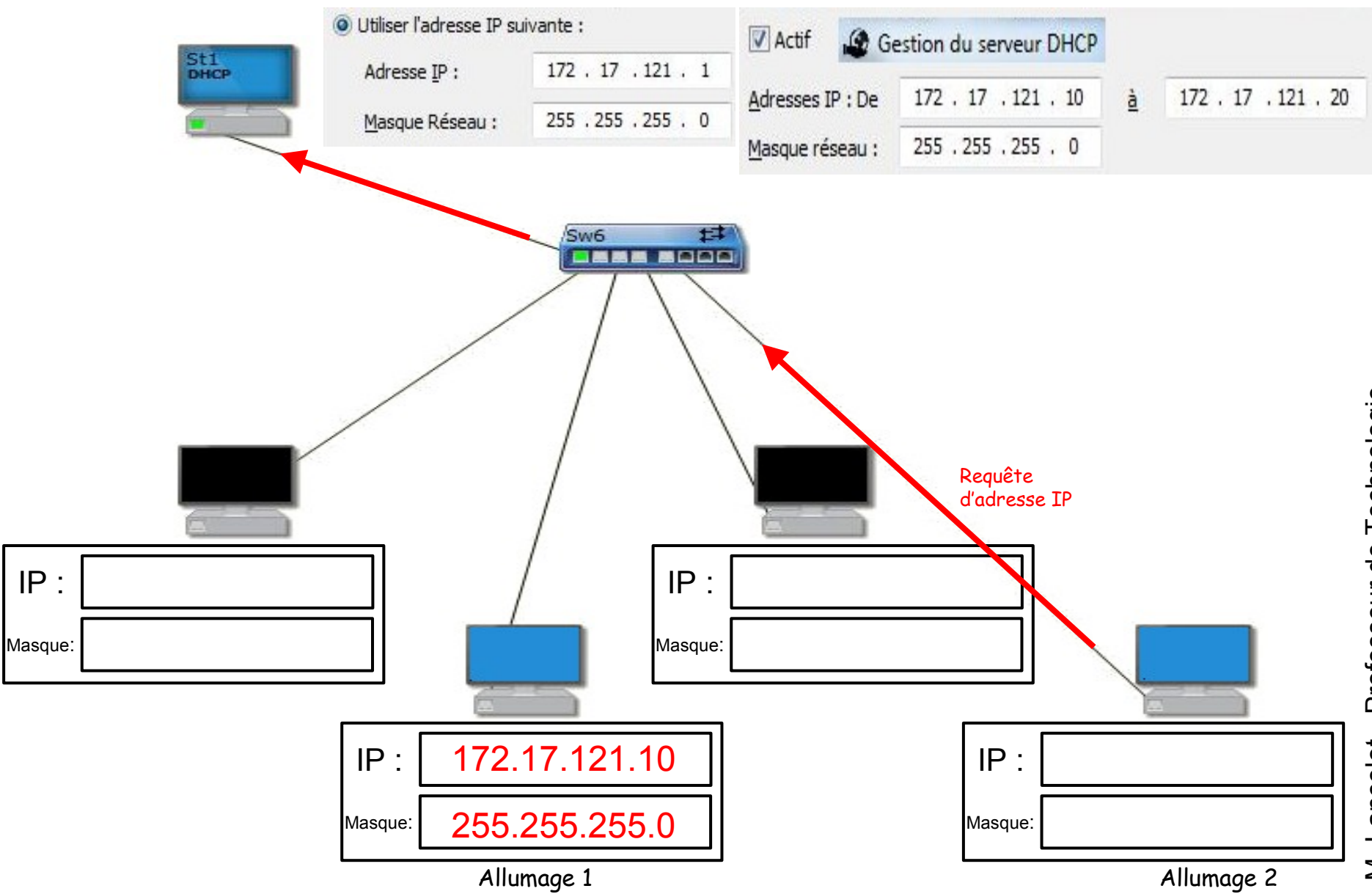

#### L'adresse IP 172.17.121.10 est déjà distribuée, le serveur DHCP envoie l'adresse IP suivante 172.17.121.11

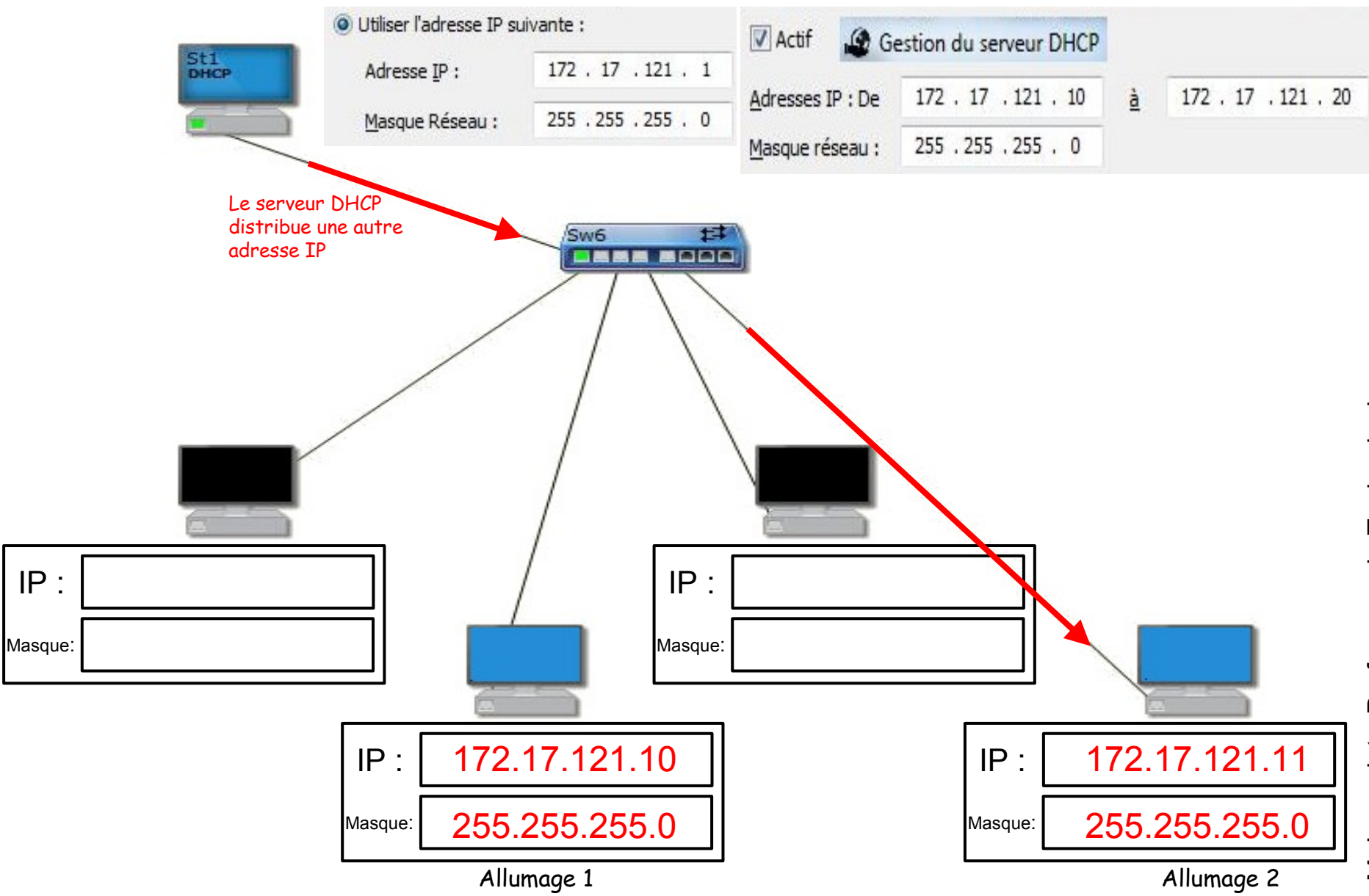

#### L'adresse IP 172.17.121.10 est déjà distribuée, le serveur DHCP envoie l'adresse IP suivante 172.17.121.11

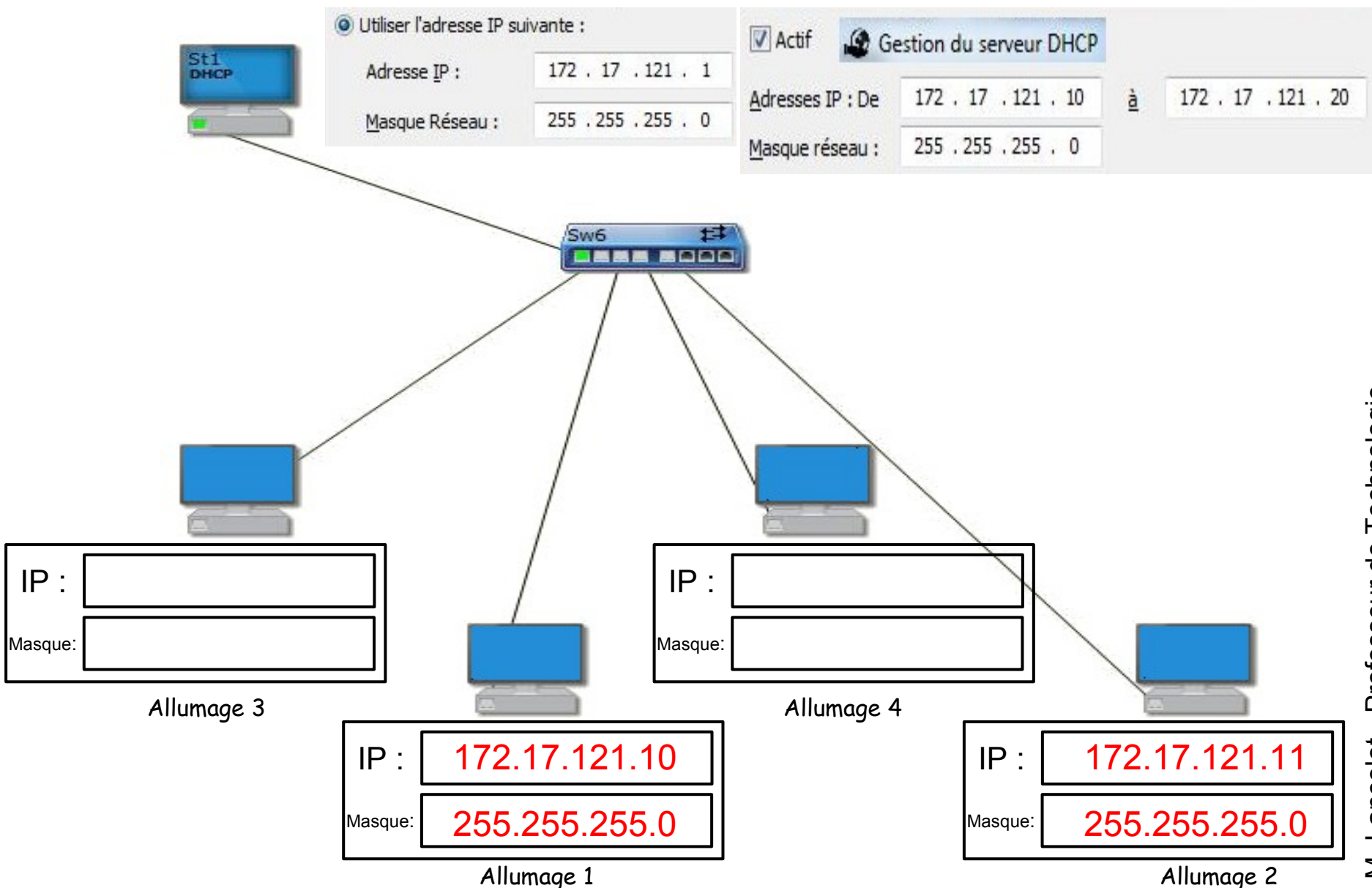

### **Comment relier 2 réseaux ?**

Même en étant relié électriquement, 2 réseaux informatiques différents ne peuvent pas communiquer :

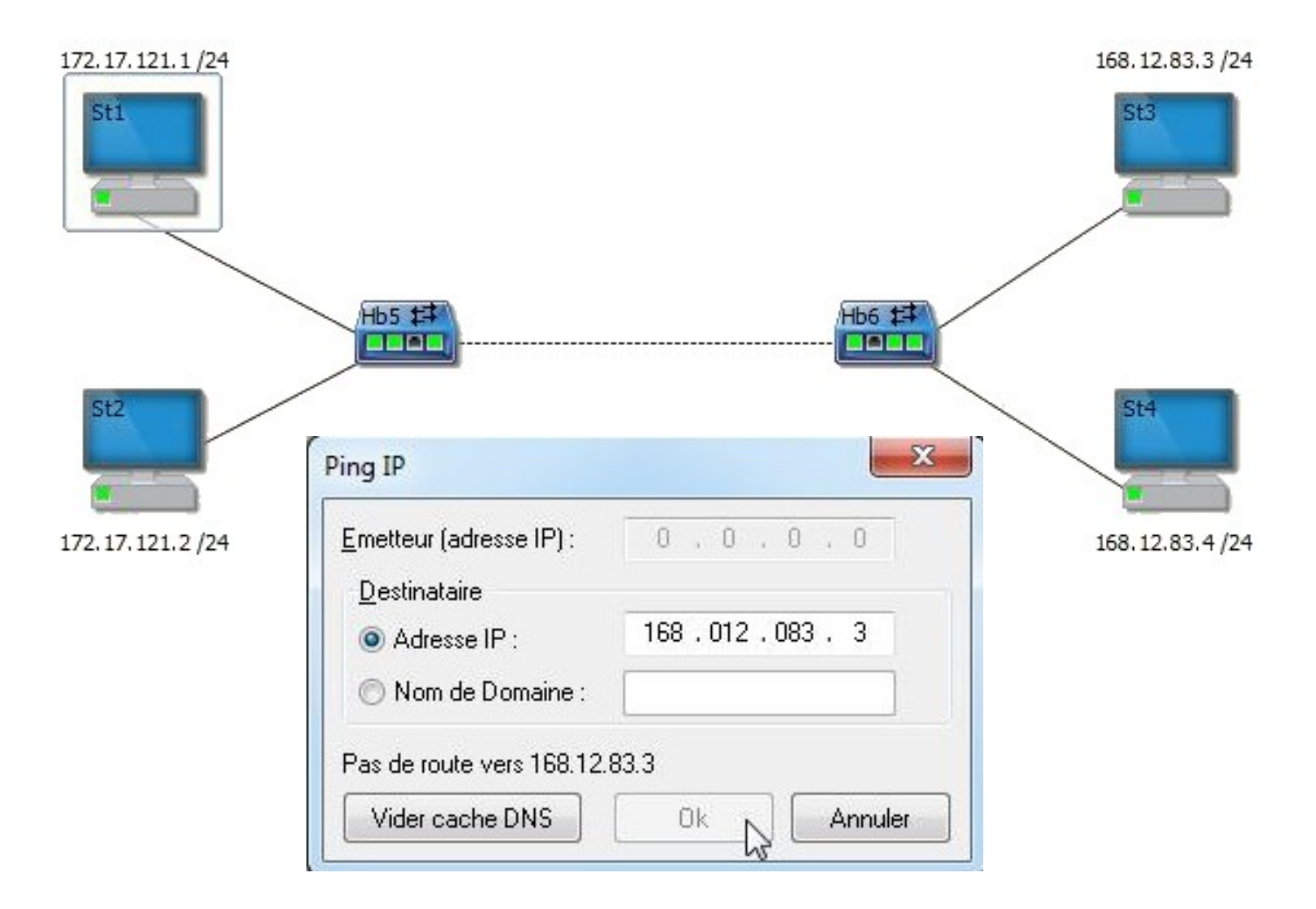

### **Installation d'un routeur**

Le routeur dispose de cartes réseaux qui doivent être configurées. Chaque carte est configurée sur leur réseau respectif. Par convention, on utilise la dernière adresse disponible donc 254. Cependant, n'importe quelle adresse disponible est fonctionnelle.

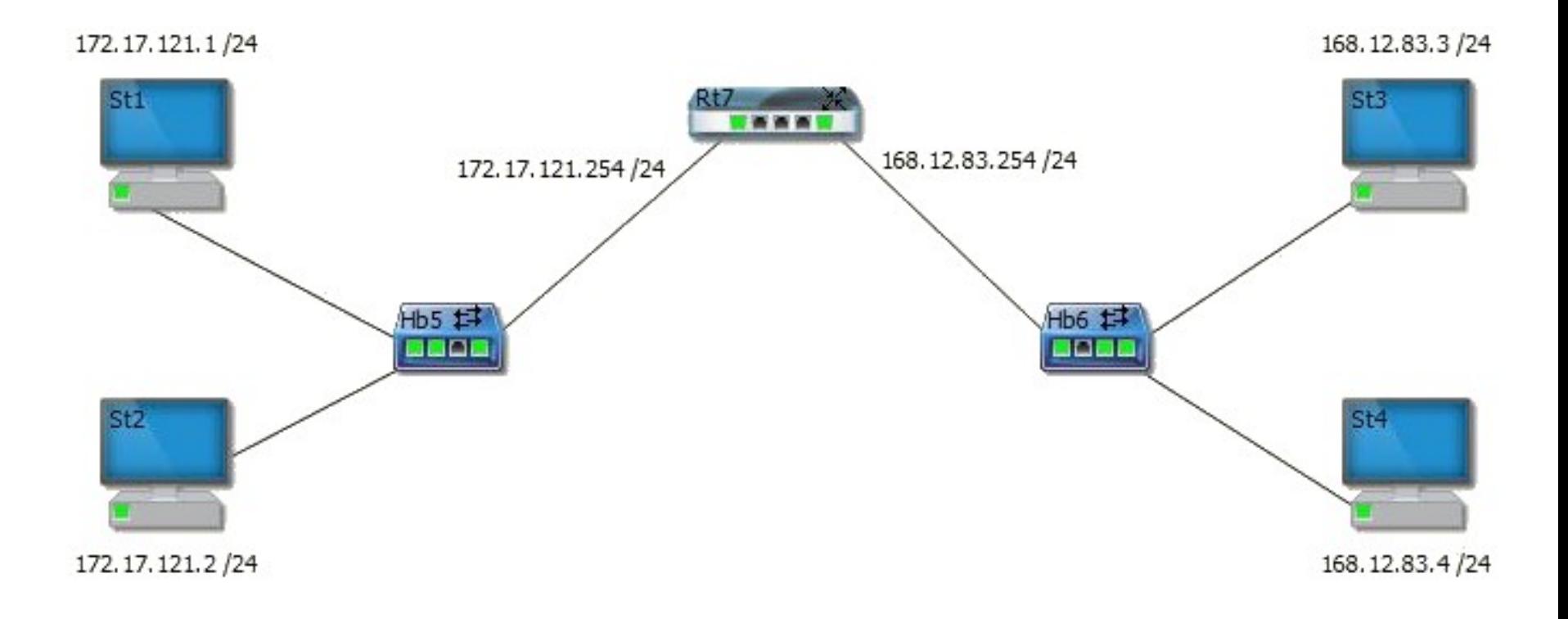

### **Installation d'un routeur**

L'installation d'un routeur sans configurer les équipements ne permet pas de faire communiquer les réseaux.

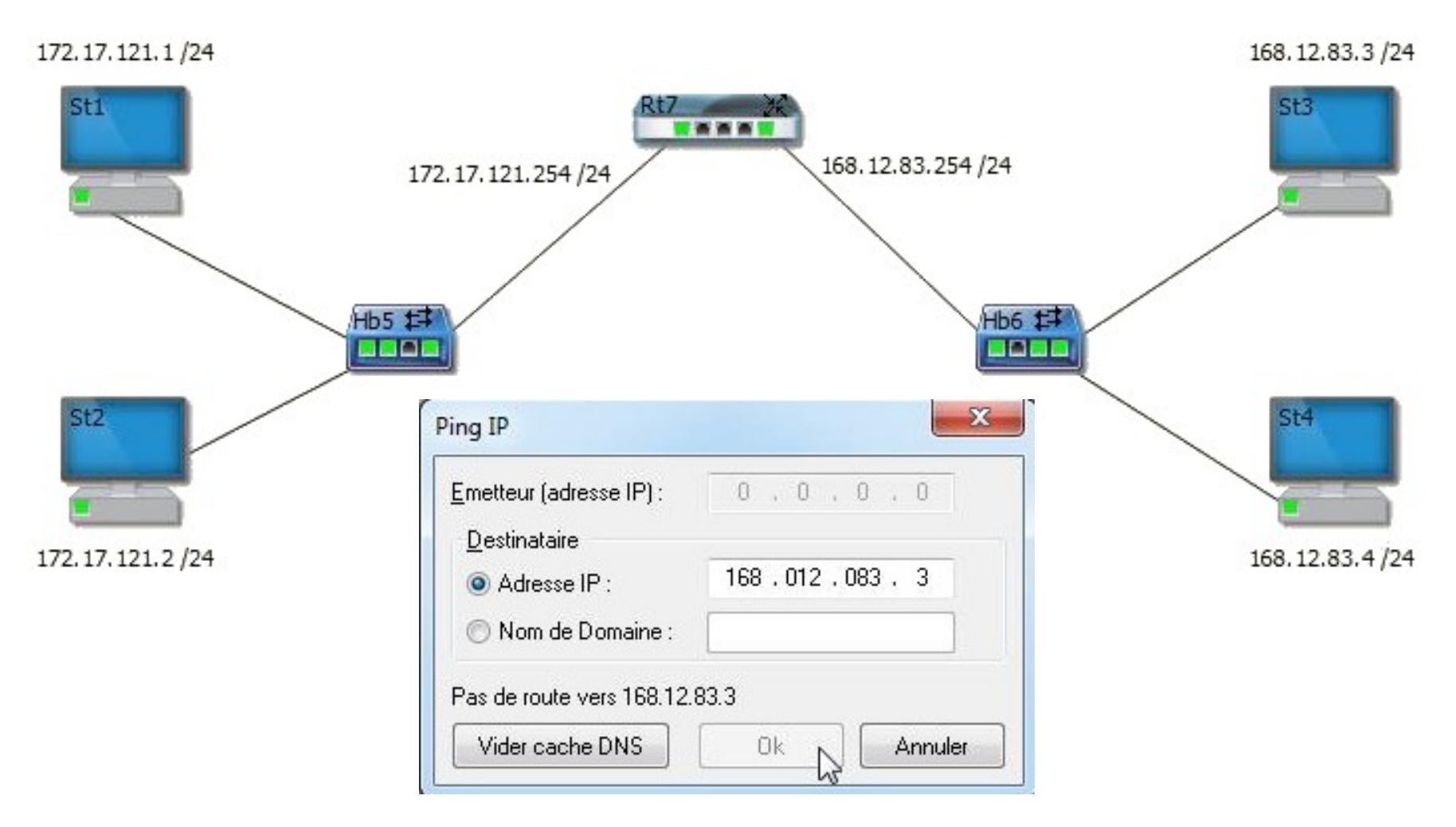

### **Installation d'un routeur**

Il est indispensable d'indiquer aux équipements le changement de réseau en configurant la passerelle.

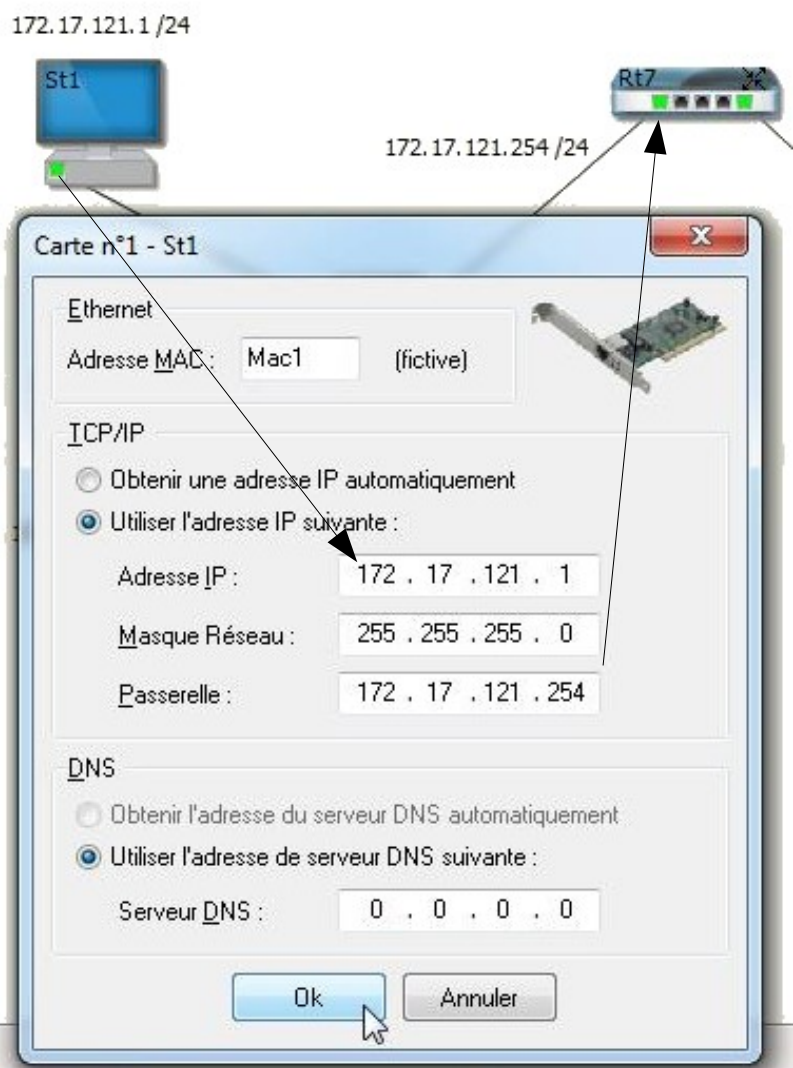

#### Il faut bien sur configurer tous les équipements utilisant la passerelle.

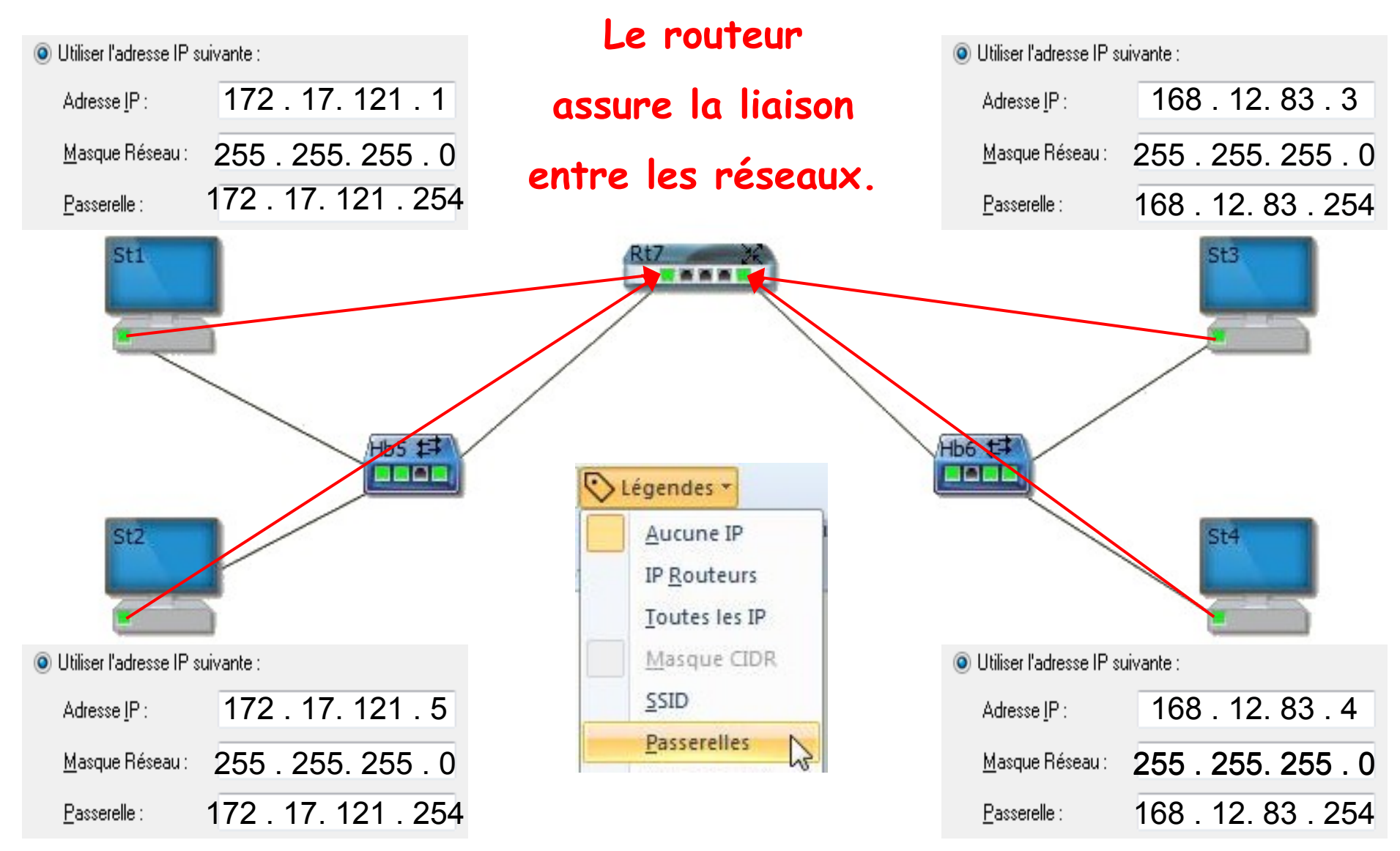

### **Le serveur HTTP**

Un serveur web ou serveur HTTP est un ordinateur disposant d'un logiciel et des fichiers nécessaires au fonctionnement d'un site web : documents HTML, images, etc...

Un serveur web est équipée d'un logiciel « serveur » qui répond à des demandes, appelées **requêtes**, en provenance d'un navigateur (Mozilla Firefox, Explorer, Chrome, Opera, Edge etc...)

Utilisation d'un navigateur pour afficher un site web http://201.1.1.2 Les différentes étapes :

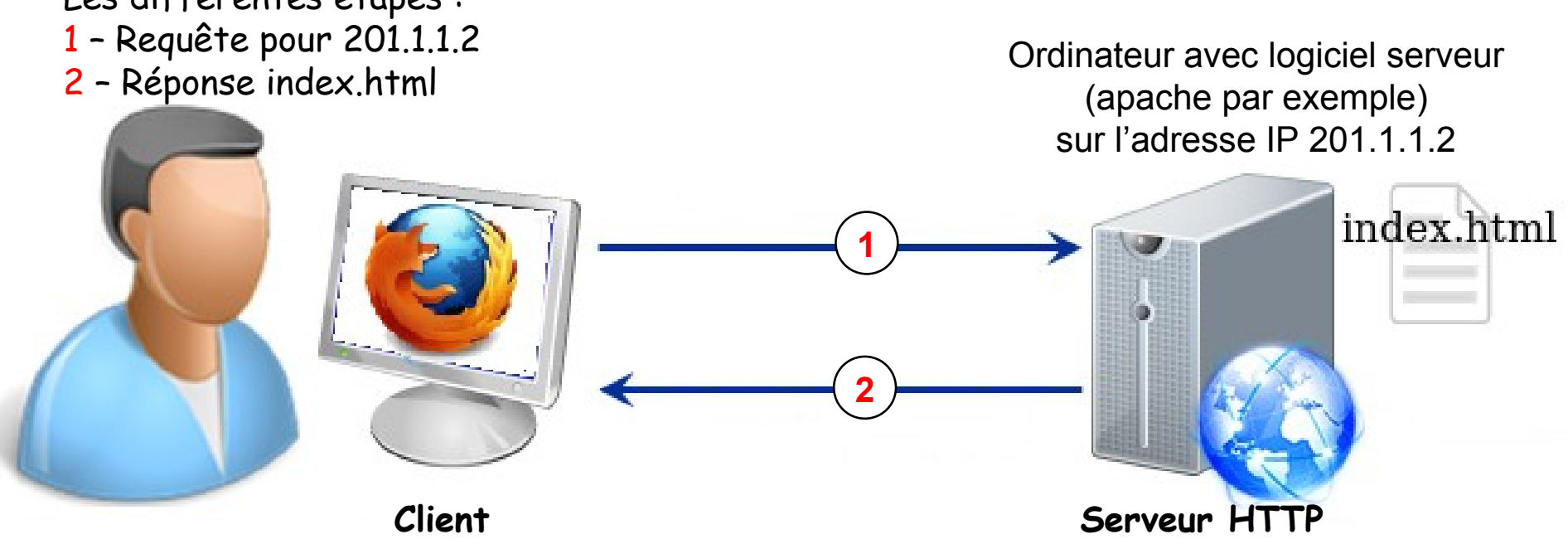

## **Exemple**

En utilisant un navigateur Internet (Mozilla Firefox par exemple) : Taper **http:// 216.58.206.227** dans la barre d'adresse

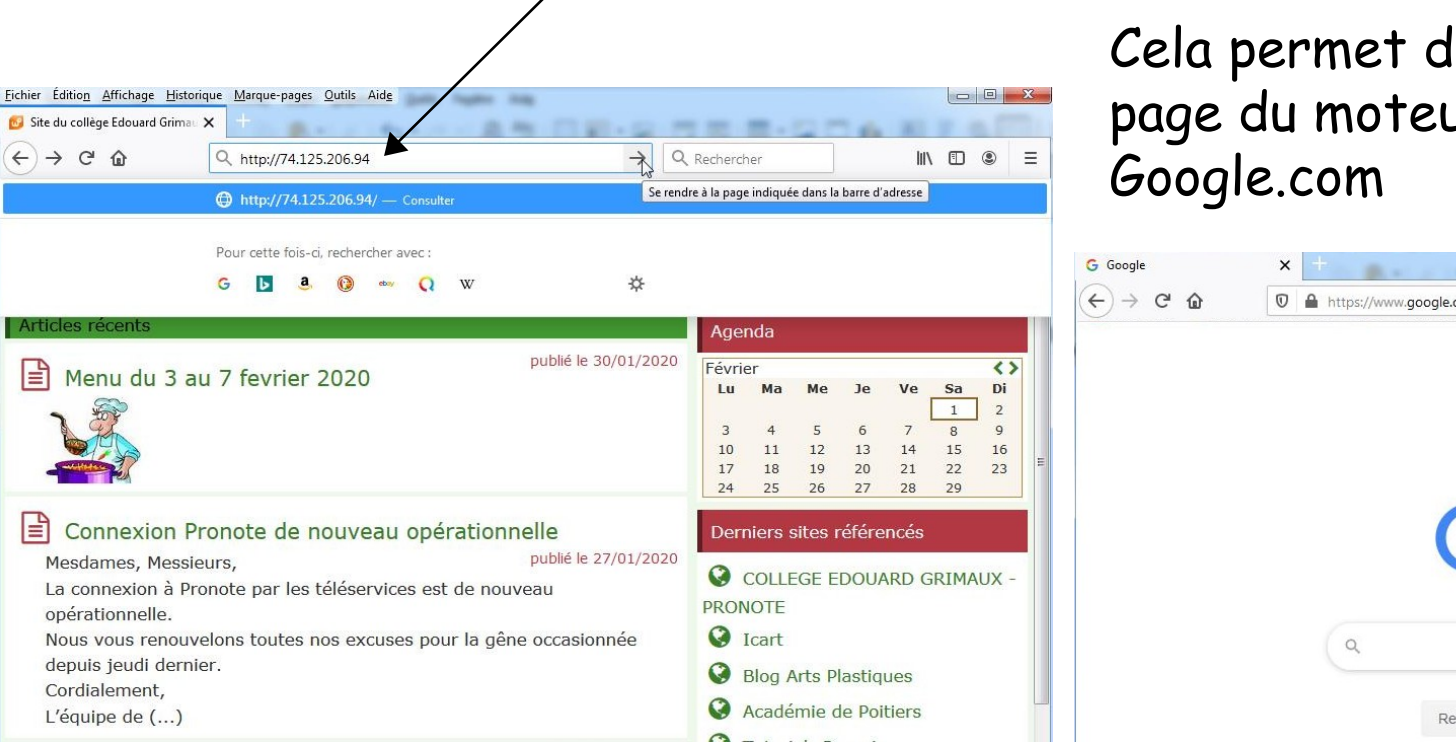

Cela permet d'accéder à la page du moteur de recherche

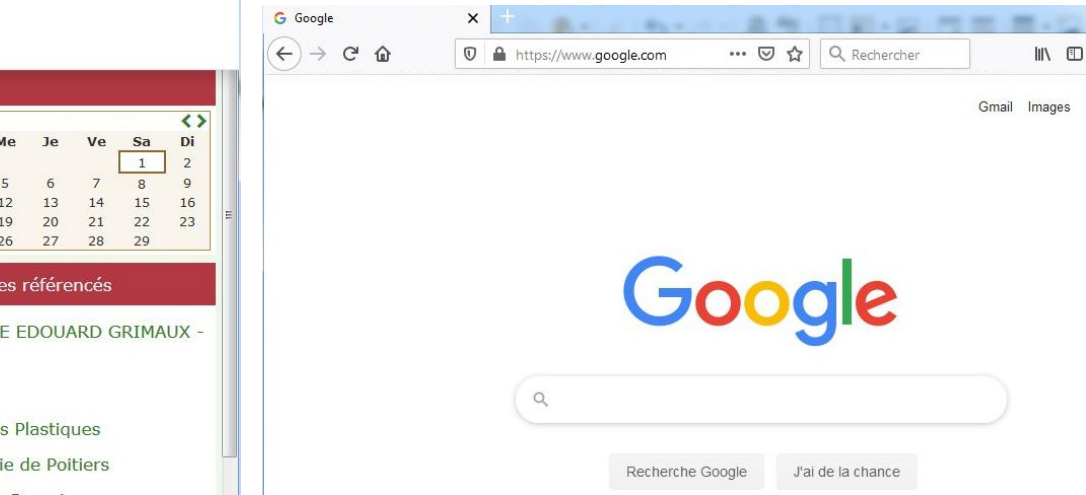

http://www.mon-ip.com/ adresse-ip-site-internet.php

**Serveur HTTP**

#### **Le serveur DNS**

Comme tout autre équipement, un serveur web dispose d'une adresse IP.

Cette suite de nombres est difficile à retenir, on utilise donc des noms inscrits dans un ordinateur annuaire : le DNS (système de nom de domaine).

Un serveur DNS est un annuaire permettant de relier un nom de domaine avec un numéro d'adresse IP.

u**n serveur DNS est donc un annuaire pour ordinateur.** La résolution de noms s'effectue sur de nombreux serveurs DNS répartis partout dans le monde.

Grace aux serveurs DNS, il n'est plus nécessaire de connaître l'adresse IP d'un serveur web.

Les serveurs DNS sont des composants essentiels au fonctionnement d'Internet.

#### **Le serveur DNS**

L'affichage d'une page web s'effectue en 4 étapes après l'écriture dans la barre d'adresse du navigateur :

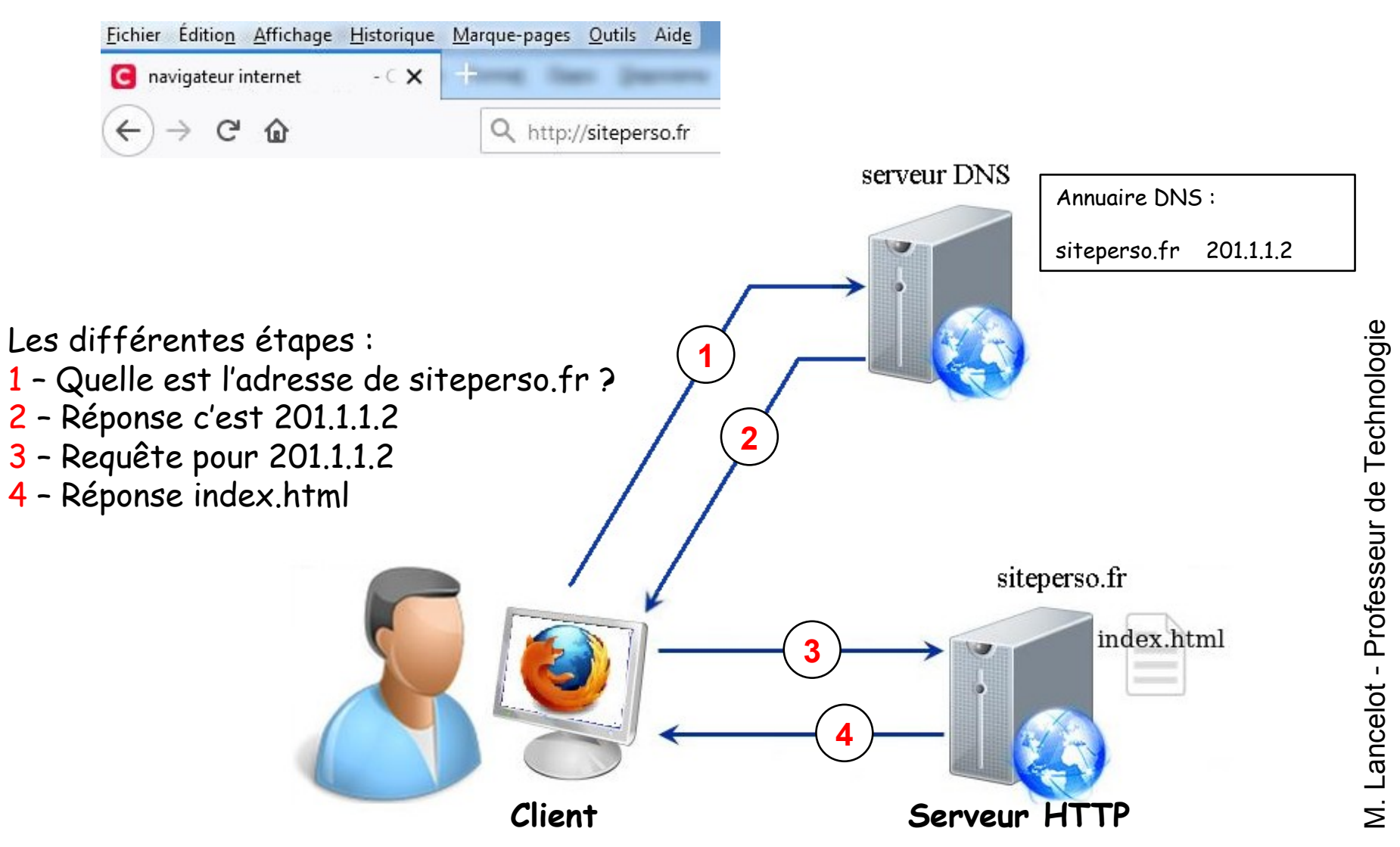